**Научно-производственное предприятие «ВЕРСЕТ»**

# **ВС-ПК ВЕКТОР ЛАВИНА**

**Конфигурирование GT-коммуникатора прибора ВС-ПК ВЕКТОР ЛАВИНА**

**Руководство по конфигурированию ВС.425513.032ИМ**

*Ред. 1.1 от 09.07.2014*

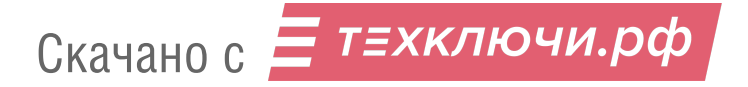

#### **Уважаемые коллеги!**

Это руководство входит в комплект документации на прибор «ВС-ПК ВЕКТОР ЛАВИ-НА». Назначение и работа прибора, его взаимодействие с радиоканальными извещателями и оповещателями, правила настройки прибора и методы закрепления за зонами прибора радиоканальных устройств описаны в «ВС-ПК ВЕКТОР ЛАВИНА. Адресная радиоканальная система. Прибор приемно-контрольный охранно-пожарный адресный радиоканальный. Руководство по эксплуатации, Паспорт. ВС.425513.032РЭ».

Настоящий документ описывает только процедуры конфигурирование GTкоммуникатора прибора ВС-ПК ВЕКТОР ЛАВИНА, и предназначен для квалифицированных пользователей интегрированной системы безопасности «ЛАВИНА», производства НПО «Сибирский Арсенал».

Коллектив компании «ВЕРСЕТ»

Отдел продаж +7(383) 310-05-30, 344-50-30 [sales@verset.ru](mailto:sales@verset.ru) Skype: sales.verset

Служба технической поддержки +7(383) 310-05-30, 344-50-30 [support@verset.ru](mailto:support@verset.ru) Skype: support.verset

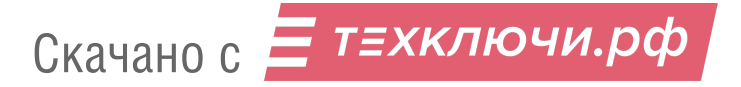

## СОДЕРЖАНИЕ

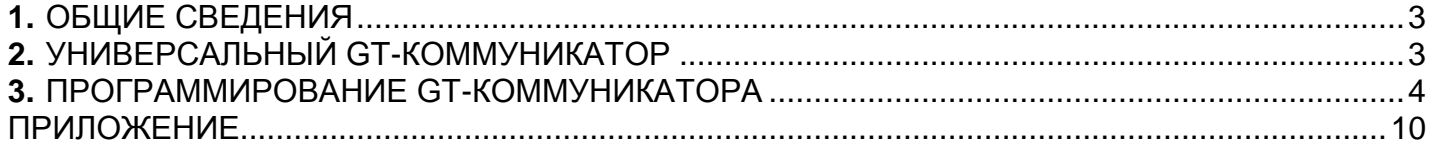

### **1. ОБЩИЕ СВЕДЕНИЯ**

Прибор ВС-ПК ВЕКТОР ЛАВИНА имеет встроенный GSM-коммуникатор (далее GTкоммуникатор, см. Приложение, Рис. 1), обеспечивающий связь прибора с пультом интегрированной системы безопасности «Лавина» через сеть GSM. Прибор работает с программным обеспечением «Лавина», начиная с версии 6.3.3.

Все изменения состояния на объекте охраны: постановка на охрану, снятие с охраны, переход в состояние тревоги, пожара, другое изменение состояния сопровождается передачей на пульт «Лавина» извещений по сети GSM. Также прибор передаѐт извещения на пульт «Лавина» при изменении состояния прибора: появление неисправностей, пониженное напряжение питания прибора и других.

По командам, поступающим с пульта «Лавина» выполняется постановка на охрану разделов прибора, снятие с охраны разделов, перепостановка разделов при наличии их тревожного состояния, запрос состояния прибора и синхронизация времени.

Более подробная информация содержится в руководстве по эксплуатации на прибор приѐмно-контрольный охранно-пожарный адресный радиоканальный «ВС-ПК ВЕКТОР ЛАВИНА».

#### **2. УНИВЕРСАЛЬНЫЙ GT-КОММУНИКАТОР**

Универсальный GT-коммуникатор (вариант САПО.426477.058-03) предназначен для передачи извещений прибора на ПЦН по 2-м каналам GSM связи:

1) в режиме передачи данных (CSD).

2) GPRS (обязательное условие – на компьютере ПЦН должно быть установлено ПО «Лавина» с лицензией «Лавина-IP»).

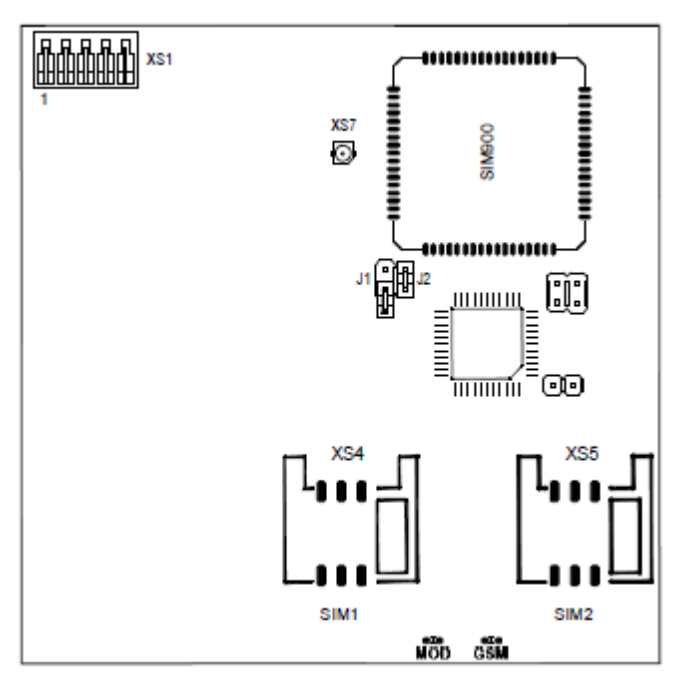

На плате коммуникатора имеются перемычки. Перемычка J1 предназначена для сброса настроек. Остальные перемычки имеют технологическое назначение. **Внимание!!!** Любые манипуляции с ними могут привести к выходу коммуникатора из строя!

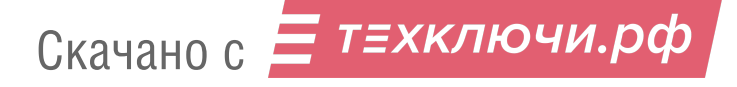

Коммуникатор поддерживает работу с двумя SIM-картами. Возможно установка только одной SIM-карты (в этом случае карта должна быть установлена в слот sim1 - основной).

В случае использования GT-коммуникатора с двумя SIM-картами одновременно будет использоваться только один канал GSM (основной или резервный). Резервный будет использоваться, только в случае потери регистрации в сети GSM SIM-картой основного канала.

При восстановлении регистрации в сети GSM основной SIM-карты GT-коммуникатор переключится на неё.

На плате коммуникатора имеются два светодиодных индикатора:

GSM - индицирует наличие регистрации GSM-модуля в сети GSM. Если GSMмодуль зарегистрирован в сети, то индикатор вспыхивает с периодом около 4 с. При отсутствии сети светодиод GSM вспыхивает с периодом около 1 с. Частое свечение этого светодиода может быть вызвано отсутствием SIM-карты или её неисправностью.

**MOD** - индицирует состояние коммуникатора. При включении питания коммуникатор инициализирует GSM-модуль и активирует регистрацию в сети GSM, при этом светодиод кратковременно вспыхивает с периодом 0,5 с в течение около 15-20 с. Далее коммуникатор завершает инициализацию (около 3 с), после чего светодиод погасает. Затем следует одна серия из нескольких вспышек с периодом 1 с. Количество вспышек определяется уровнем сигнала. Одна вспышка свидетельствует о плохом уровне сигнала. Рекомендуется добиваться хотя бы двух, а лучше трёх или четырёх вспышек, что будет соответствовать приемлемому уровню сигнала. Увеличение уровня сигнала может быть достигнуто применением более мощной антенны, а также поиском наиболее благоприятного места расположения прибора на объекте. В процессе работы светодиод мигает во время установления соединения с ПЦН, постоянно горит во время соединения и коротко вспыхивает при получении квитанции от центрального пульта. В дежурном режиме (когда нет извещений от Прибора) светодиод вспыхивает с периодом 3 с.

#### $3<sub>l</sub>$ ПРОГРАММИРОВАНИЕ GT-КОММУНИКАТОРА

Для корректного программирования коммуникатора следует выполнить следующую последовательность действий (все действия выполняются в среде АРМ администратора системы «Лавина»):

- 1. Создать / Отредактировать записи об объектах, если это необходимо.
- 2. Добавить в базу данных системы «Лавина» новый прибор. Для этого во вкладке «Оборудование» добавить новый прибор со следующими свойствами:

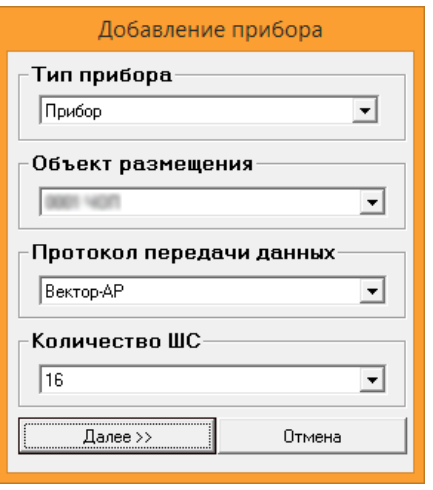

Нажать кнопку «Далее >>» и в открывшейся форме задать параметры прибора:

- «Характеристика» заданное в произвольной форме описание прибора, которое отображается в АРМ мониторинга;
- «Объект» объект, на котором прибор территориально размещен;
- «Телефонный номер прибор» телефонный номер основной SIM-карты установленной в разъѐм sim1 на плате коммуникатора.

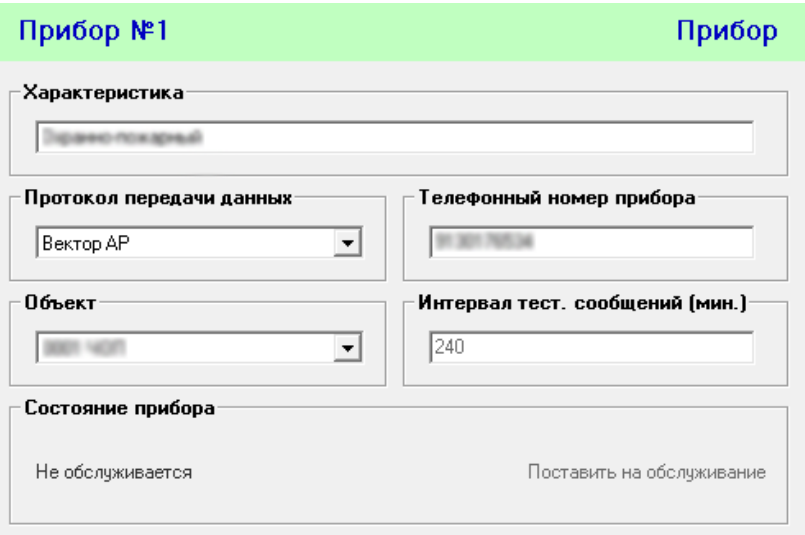

- **4.** После нажатия кнопки «Применить» в видоизменившейся форме во вкладке:
	- «Разделы» создать разделы прибора, связать их с объектами и при необходимости разрешить управление ими;
	- «Зоны» сгруппировать зоны прибора в разделы;
	- «Ключи» добавить описания для ключей управления (начиная с №1) прибора ВС-ПК ВЕКТОР ЛАВИНА в порядке их прописывания и брелков управления (начиная с №65) в порядке их прикрепления.

Выполнение этих процедур фиксируется нажатием кнопки «Применить».

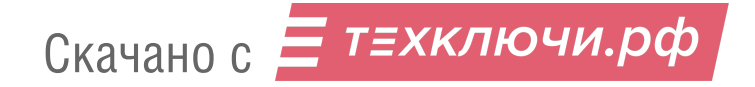

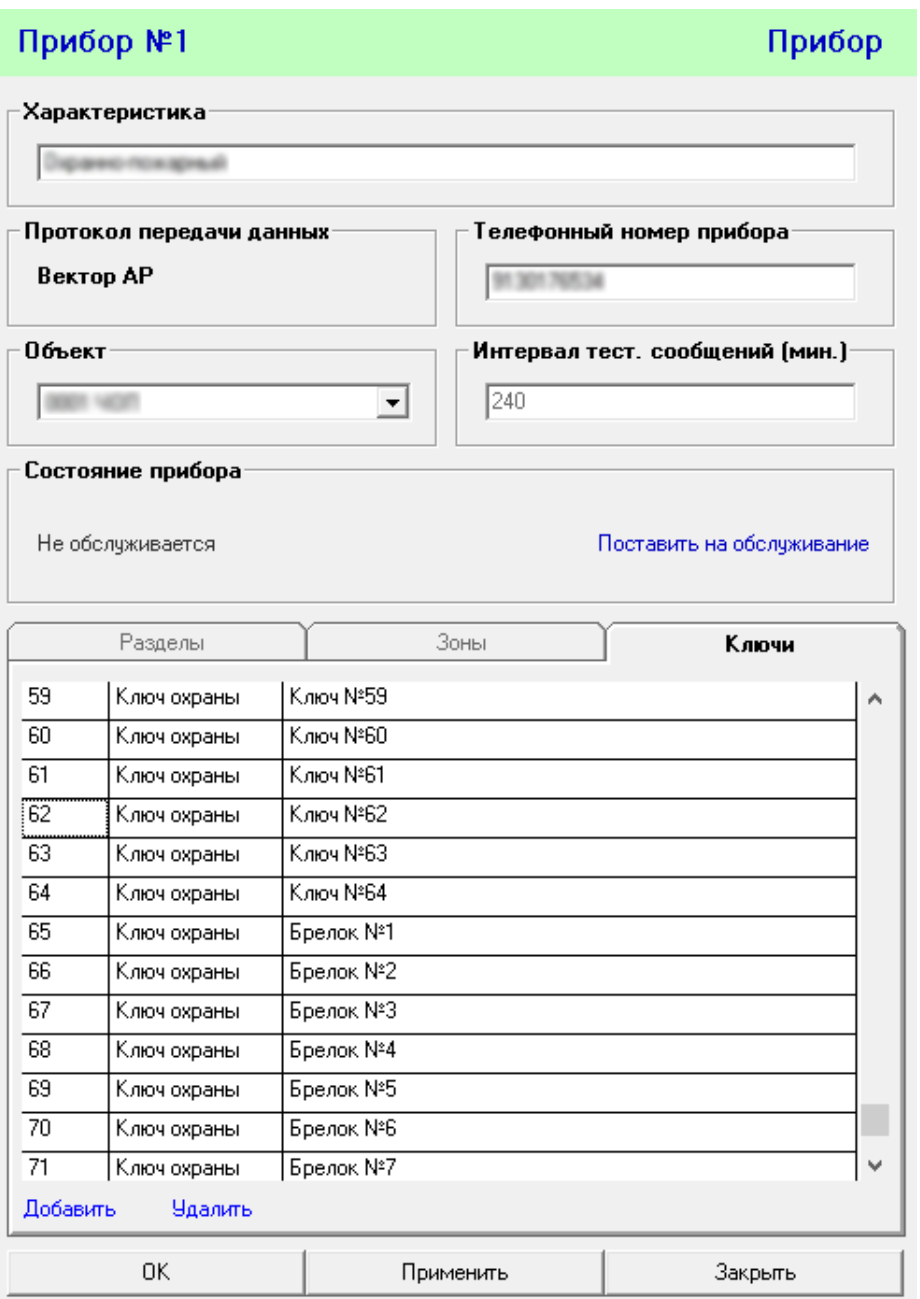

Для сохранения введенных параметров и закрытия окна необходимо нажать кнопку «ОК».

**5.** В случае использования двух SIM-карт в форме «Модемы» нажать на кнопку «Редактировать», изменить параметр «Наличие каналов GSM» на «2», ввести телефонный номер резервной SIM-карты и нажать на кнопку «ОК».

**6.** Отключить питание прибора (если было включено) и отсоединить вилку центральной платы прибора от розетки XS1 GT-коммуникатора, см. Приложение, Рис. 1.

**7.** Запрограммировать GT-коммуникатор.

Программирование GT-коммуникаторов осуществляется с помощью адаптера программатора коммуникатора и программного обеспечения «АРМ администратора». При подключении адаптера программирования к GT-коммуникатору, следует соблюдать расположение ключа (пропущенный контакт).

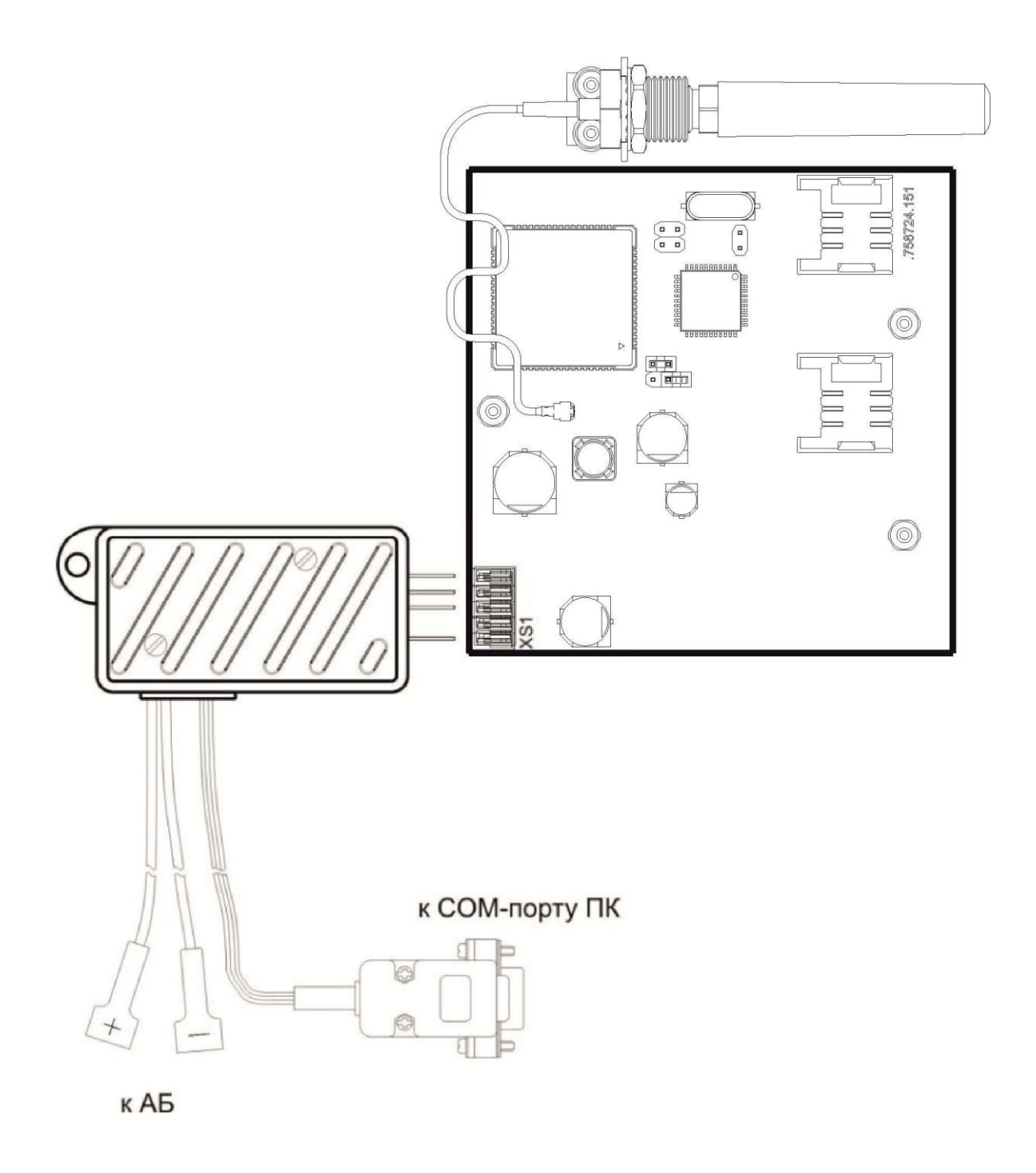

Порядок программирования:

- Подключить адаптер программатора GT-коммуникатора (САПО.426477.043) к розетке XS1 GT-коммуникатора, согласно рисунку.
- Подключить адаптер программатора GT-коммуникатора к COM-порту компьютера (с установленным АРМ администратора «Лавина»).

Программа автоматически определяет, к какому СОМ порту подключѐн GTкоммуникатор, если этот порт не занят другим приложением, при условии, что в настройках программы выбран параметр СОМ-порта программатора коммуникатора «Авто». В противном случае, вручную выберите необходимый COM-порт.

- Установить перемычку J1.
- Подключить адаптер программатора GT-коммуникатора к аккумулятору: красной клеммой к «+», синей клеммой к «-» аккумулятора. После подключения индикатор

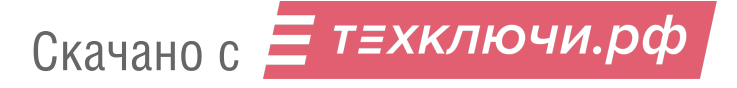

MOD на плате GT-коммуникатора должен светиться, индицируя переход в режим программирования.

 В списке «Модемы» выбрать «001 GT v.3» и на форме «Модем» нажать кнопку «Программировать».

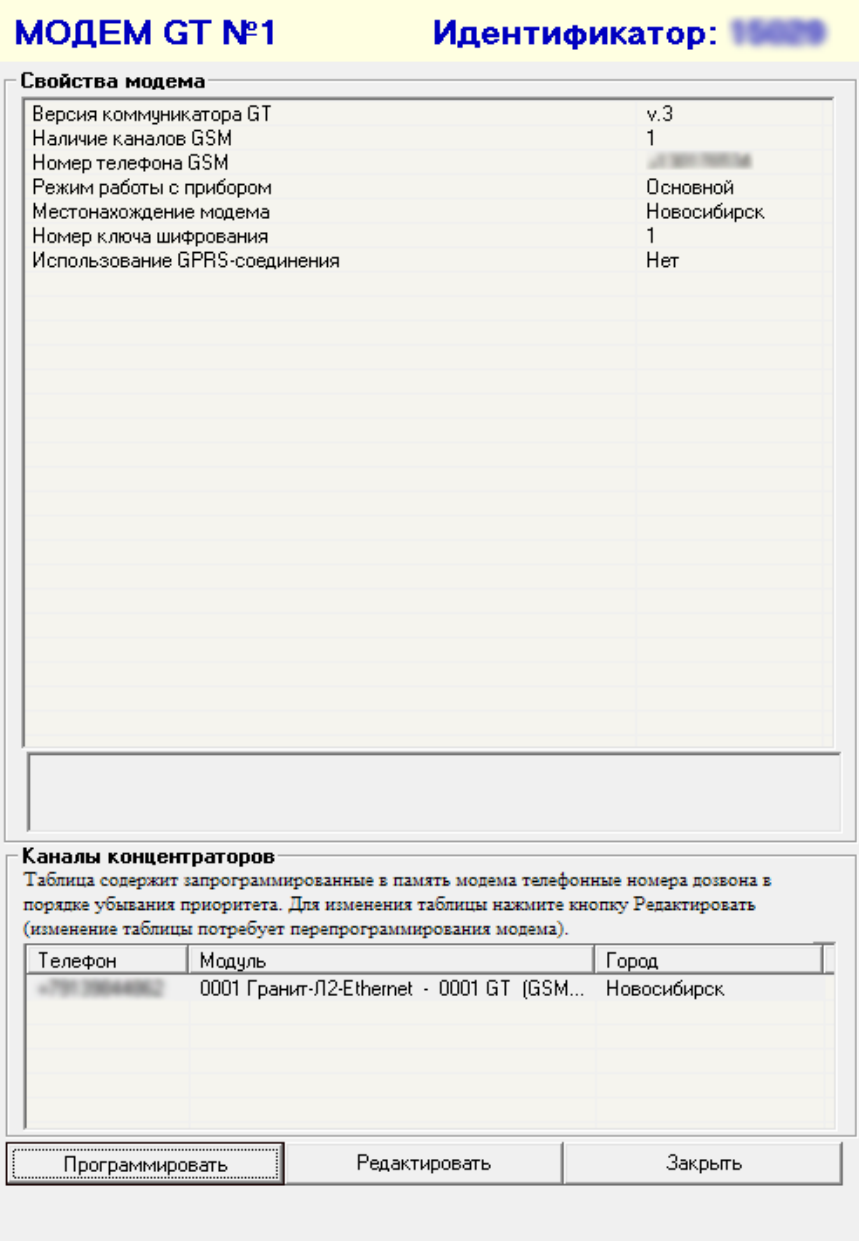

Результатом правильно выполненного экспорта параметров будет сообщение «Экспорт параметров успешно завершѐн».

**8.** Отключить аккумулятор от кабеля программирования.

**9.** Снять перемычку J1. Отключить кабель программирования от GT-коммуникатора.

**10.** Подсоединить вилку центральной платы прибора к розетке XS1 GTкоммуникатора, соблюдая расположение ключа (пропущенный контакт).

**11.** Установить SIM-карту в основной держатель (sim1), если будет использоваться одна SIM-карта. В случае использования двух SIM-карт установить вторую SIM-карту в резервный держатель (sim2).

У оператора сотовой связи обязательно должна быть подключена услуга GPRS, и/или услуга передачи данных по коммутируемым каналам (CSD/Предоставление канала

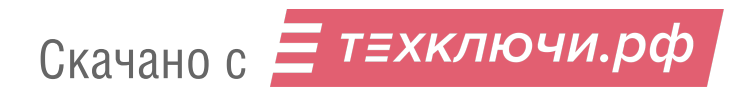

передачи данных/факса (мобильный офис)). У разных операторов эта услуга может называться по-разному.

y оператора СВЯЗИ ДОЛЖНЫ быть установлены следующие параметры: AT+CBST=71,0,1 (9600bps (V.110 orX.31 flagstuffing), asynchronousmodem, nontransparent). SIM-карты не должны быть заблокированы PIN-кодом и должны иметь положительный баланс. Необходимо отключить все уведомления о доставке SMS-сообщений и услугу, уведомляющую о пропущенных звонках. SIM-карты следует подключать при выключенном питании прибора контактами вниз и срезом к ближайшему краю платы.

12. Установите требуемый интервал передачи извещений «прибор работает».

Для выбора интервала передачи извещений «прибор работает»:

- установить переключатель «ИНТП» на плате прибора (см. Приложение, Рис. 2) в положение, соответствующее выбираемому интервалу (см. Таблица 1);
- нажать кнопку «ПРИМЕНИТЬ» на плате прибора (см. Приложение, Рис. 2), чтобы это назначение вступило в силу.

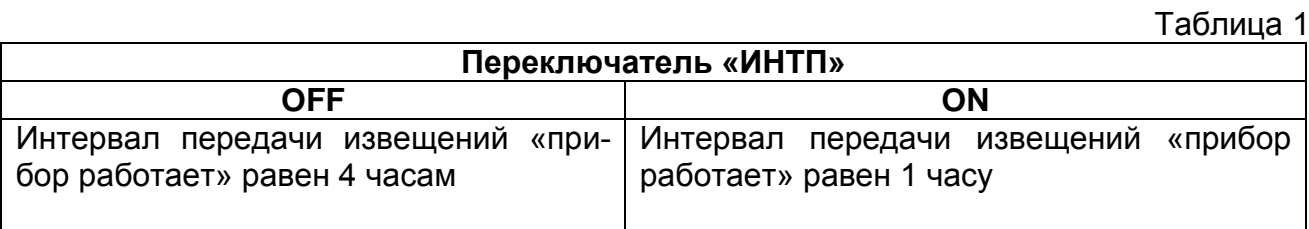

При первом включении прибора новое значение интервала передачи извещений отобразится в параметрах прибора в среде АРМ администратора.

13. В АРМ администратора поставьте на обслуживание объект, затем проверьте способность прибора работать в составе интегрированной системы безопасности «Лавина». При этом порядок действий определяется инструкцией подразделения охраны в соответствии с запрограммированными настройками объектового прибора на АРМ администратора системы «Лавина». Проверка выполняется путём непосредственной генерации событий на объекте и последующей сверкой зафиксированных извещений на АРМ мониторинга центрального пульта для данного объекта.

### **ПРИЛОЖЕНИЕ**

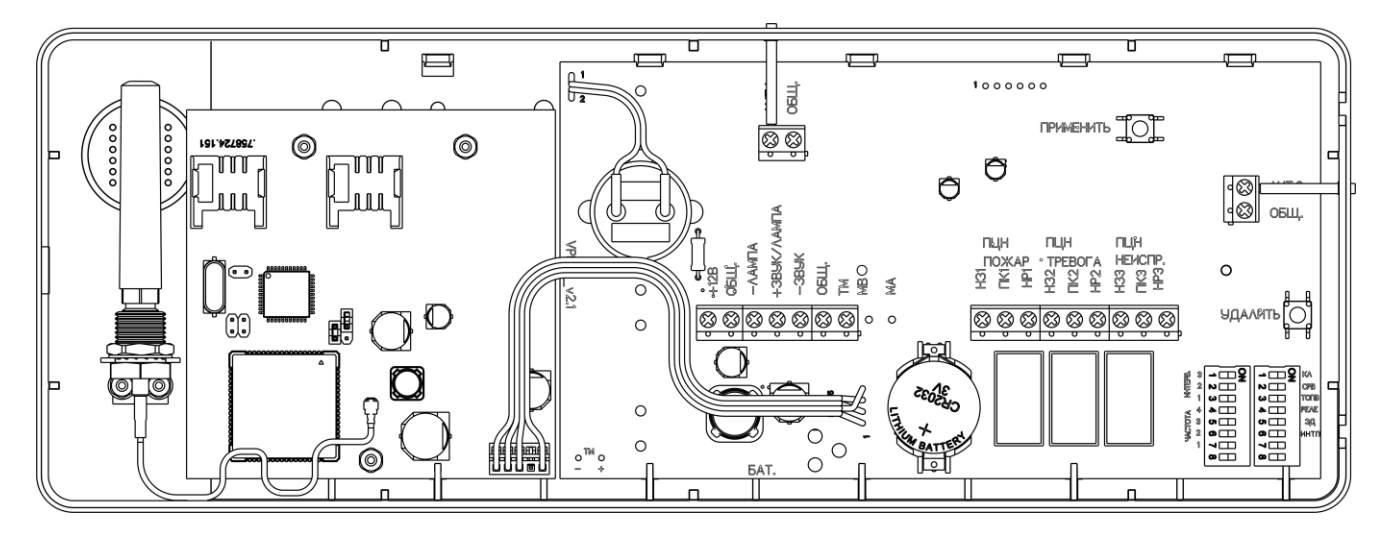

Рис.1. Внешний вид платы прибора ВС-ПК ВЕКТОР ЛАВИНА.

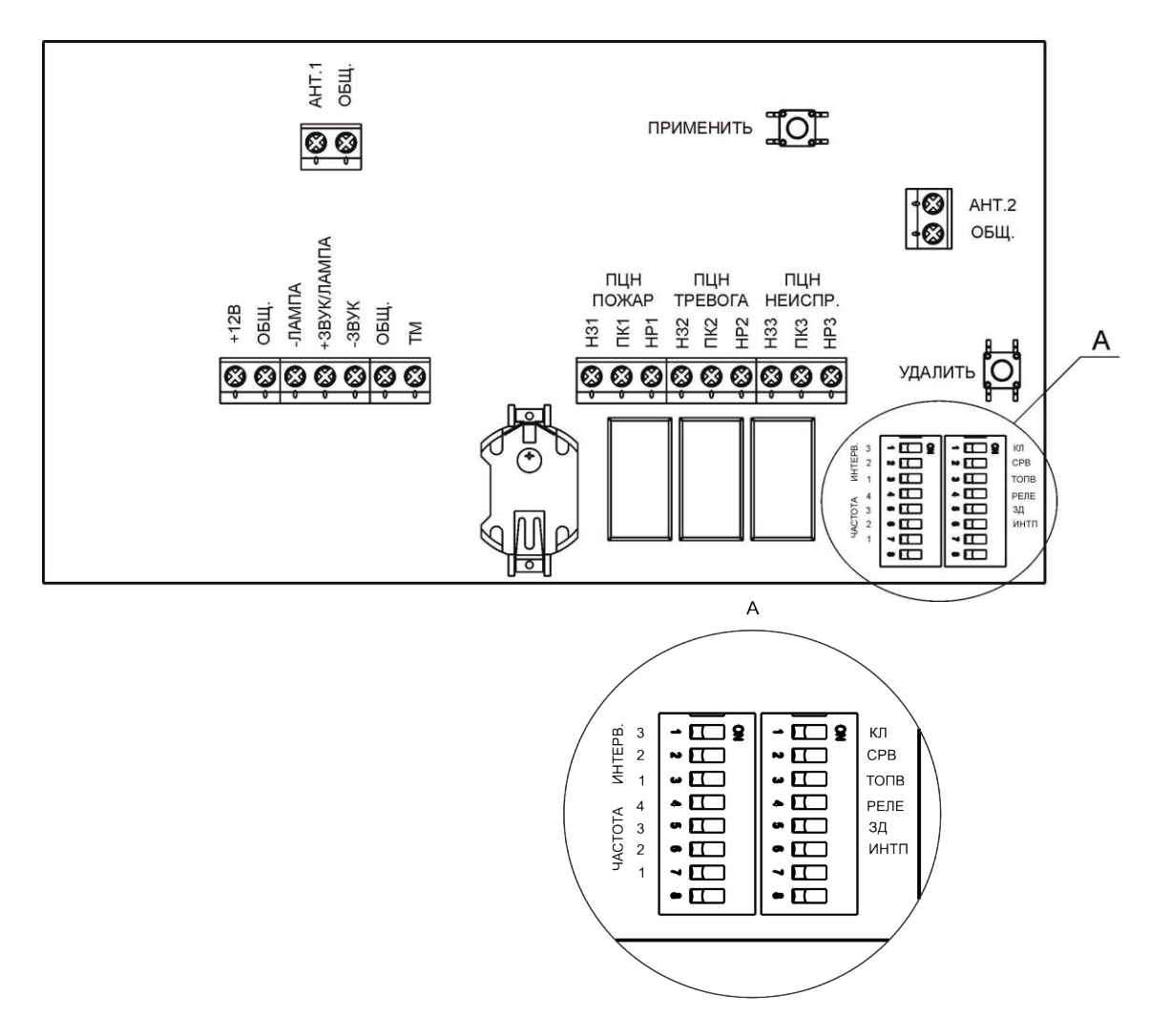

Рис.2. Вид на клеммы и разъѐмы для внешних подключений, на органы управления прибора.

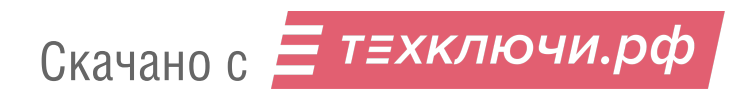